# GRE قفن تاهجاو ىلع ةمدخلا ةدوج تارايخ  $\ddot{\phantom{0}}$

## المحتويات

[المقدمة](#page-0-0) [المتطلبات الأساسية](#page-0-1) [المتطلبات](#page-0-2) [المكونات المستخدمة](#page-0-3) [الاصطلاحات](#page-0-4) [نظرة عامة على GRE](#page-1-0) [جودة الخدمة لأنفاق GRE من Cisco](#page-1-1) [تشكيل](#page-1-2) [وضع السياسات](#page-2-0) [تجنب الازدحام](#page-2-1) [أمر التصنيف المسبق لجودة الخدمة](#page-3-0) [تحديد حركة المرور لنهج جودة الخدمة](#page-3-1) [أين أقوم بتطبيق سياسة الخدمة؟](#page-3-2) [واجهات النفق متعدد النقاط](#page-3-3) [مشكلات معروفة](#page-3-4) [معلومات ذات صلة](#page-4-0)

## <span id="page-0-0"></span>المقدمة

يراجع هذا المستند ميزات جودة الخدمة (QoS (التي يمكن تكوينها على واجهات النفق باستخدام تضمين التوجيه العام (GRE(. تقع الأنفاق التي تم تكوينها باستخدام أمان IPsec (IP (خارج نطاق هذا المستند.

# <span id="page-0-1"></span>المتطلبات الأساسية

### <span id="page-0-2"></span>المتطلبات

لا توجد متطلبات خاصة لهذا المستند.

### <span id="page-0-3"></span>المكونات المستخدمة

لا يقتصر هذا المستند على إصدارات برامج ومكونات مادية معينة.

تم إنشاء المعلومات الواردة في هذا المستند من الأجهزة الموجودة في بيئة معملية خاصة. بدأت جميع الأجهزة المُستخدمة في هذا المستند بتكوين ممسوح (افتراضي). إذا كانت شبكتك مباشرة، فتأكد من فهمك للتأثير المحتمل لأي أمر.

### <span id="page-0-4"></span>الاصطلاحات

راجع [اصطلاحات تلميحات Cisco التقنية للحصول على مزيد من المعلومات حول اصطلاحات المستندات.](//www.cisco.com/en/US/tech/tk801/tk36/technologies_tech_note09186a0080121ac5.shtml)

## <span id="page-1-0"></span>نظرة عامة على GRE

قبل التعرف على جودة الخدمة (QoS (عبر أنفاق GRE، تحتاج أولا إلى فهم تنسيق الحزمة التي يتم إنشاء قنوات لها.

واجهة النفق هي واجهة افتراضية أو منطقية على موجه يشغل برنامج Cisco IOS®. وهو يقوم بإنشاء إرتباط ظاهري من نقطة إلى نقطة بين موجهين من Cisco عند نقاط بعيدة عبر شبكة IP البينية.

GRE هو بروتوكول تضمين مدعوم من قبل IOS ومعرف في [1702 RFC](http://www.ietf.org/rfc/rfc1702.txt) . تغلف بروتوكولات الاتصال النفقي الحزم داخل بروتوكول النقل.

تدعم واجهة النفق رأس لكل مما يلي:

- بروتوكول راكب أو بروتوكول يغلف، مثل IP أو AppleTalk أو DECnet أو IPX.
	- بروتوكول الناقل (GRE في هذه الحالة).
	- بروتوكول نقل (IP فقط في هذه الحالة).

يتم توضيح تنسيق حزمة نفق هنا:

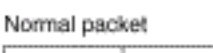

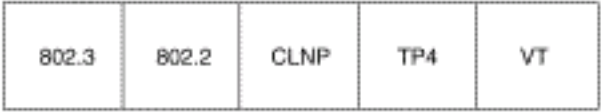

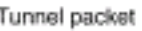

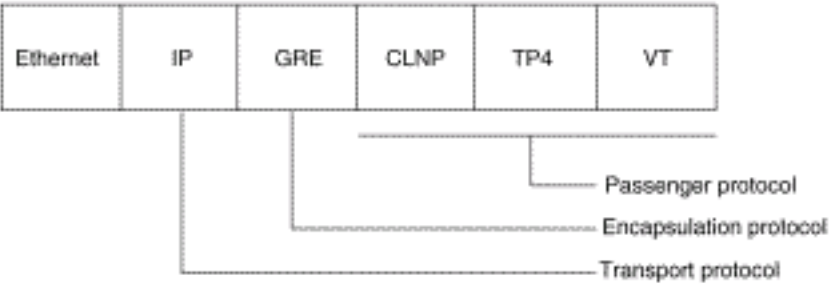

راجع [تكوين الواجهات المنطقية](//www.cisco.com/en/US/docs/ios/12_0/interface/configuration/guide/iclogint.html) للحصول على مزيد من المعلومات حول تكوين أنفاق GRE.

# <span id="page-1-1"></span>جودة الخدمة لأنفاق GRE من Cisco

تدعم واجهة النفق العديد من ميزات جودة الخدمة نفسها التي تدعمها الواجهة المادية. تصف هذه الأقسام ميزات جودة الخدمة المدعومة.

#### <span id="page-1-2"></span><mark>تشكيل</mark>

قدم برنامج IOS الإصدار 12.0(7)T من Cisco الدعم لتطبيق تنظيم حركة البيانات العامة (GTS (مباشرة على واجهة النفق. يعمل نموذج التكوين التالي على تشكيل واجهة النفق للوصول إلى معدل إخراج إجمالي يبلغ 500 كيلوبت في الثانية. راجع [تكوين تنظيم حركة البيانات العامة](//www.cisco.com/en/US/docs/ios/12_1/qos/configuration/guide/qcdgts.html) للحصول على مزيد من المعلومات.

ip address 130.1.2.1 255.255.255.0 traffic-shape rate 500000 125000 125000 1000 tunnel source 10.1.1.1 tunnel destination 10.2.2.2

أضاف الإصدار 12.1(2)T من برنامج Software IOS Cisco دعم التشكيل القائم على الفئة باستخدام واجهة سطر أوامر جودة الخدمة (MQC (النمطية. يوضح التكوين التالي كيفية تطبيق سياسة التكوين نفسها على واجهة النفق باستخدام أوامر MQC. راجع [تكوين التكوين المستند إلى الفئة](//www.cisco.com/en/US/docs/ios/12_2/qos/configuration/guide/qcfcbshp.html) للحصول على مزيد من المعلومات.

> policy-map tunnel class class-default shape average 500000 125000 125000 interface Tunnel0 ip address 130.1.2.1 255.255.255.0 service-policy output tunnel tunnel source 130.1.35.1 tunnel destination 130.1.35.2

#### <span id="page-2-0"></span>وضع السياسات

عندما تصبح الواجهة مزدحمة وتبدأ الحزم في قائمة الانتظار، يمكنك تطبيق أسلوب قائمة انتظار على الحزم التي تنتظر إرسالها. لا تدعم الواجهات المنطقية IOS Cisco بشكل طبيعي حالة إزدحام ولا تدعم التطبيق المباشر لنهج خدمة يطبق أسلوب قوائم الانتظار. بدلا من ذلك، تحتاج إلى تطبيق [سياسة هرمية](//www.cisco.com/en/US/docs/ios/12_2/qos/configuration/guide/qcfmcli2.html#wp1022062) كما يلي:

- 1. قم بإنشاء نهج "تابع" او نهج اقل مستوى يقوم بتكوين الية قوائم انتظار، مثل قوائم انتظار المهلة المنخفضة باستخدام الأمر priority وقوائم الانتظار العادلة والمقدرة المعتمدة على الفئة (CBWFQ (باستخدام الأمر **النطاق الترددي**. راجع <u>[إدارة الازدحام](//www.cisco.com/en/US/docs/ios/12_2/qos/configuration/guide/qcfconmg_ps1835_TSD_Products_Configuration_Guide_Chapter.html)</u> للحصول على مزيد من المعلومات.
	- policy-map child class voice priority 512
- 2. إنشاء نهج "الأصل" او نهج المستوى الأعلى الذي يطبق التشكيل المستند إلى الفئة. قم بتطبيق النهج التابع كامر ضمن النهج الأصل نظرا لأن التحكم في الدخول للفئة التابعة يتم بناءا على معدل التشكيل للفئة الأصل.

policy-map tunnel class class-default shape average 2000000 service-policy child

تطبيق النهج الأصلي على واجهة النفق. .3 interface tunnel0 service-policy tunnel

يطبع الموجه رسالة السجل هذه عند تكوين واجهة نفق باستخدام نهج خدمة يطبق قوائم الانتظار دون تشكيل.

router(config)# **interface tunnel1** router(config-if)# **service-policy output child** Class Based Weighted Fair Queueing not supported on this interface تدعم واجهات النفق أيضا <u>وضع السياسات على أساس الفئة</u>، ولكنها لا تدعم معدل الوصول الملتزم به (CAR).

**ملاحظة:** لا يتم دعم سياسات الخدمة على واجهات النفق في 7500.

### <span id="page-2-1"></span><u>تجنب الازدحام</u>

برنامج Cisco IOS الإصدار 11.3T قدم <u>[علامة نفق GRE وقيم أسبقية DSCP أو IP](/content/en/us/td/docs/ios-xml/ios/qos_classn/configuration/xe-3s/qos-classn-xe-3s-book/qos-classn-tunnel-gre.html#GUID-4D7E068A-9360-4767-9C88-3E73AEFE8C31)</u>، والتي تشكل الموجه لنسخ قيم بت أسبقية IP الخاصة بوحدة ToS إلى النفق أو رأس IP GRE الذي يغلف الحزمة الداخلية. في السابق، كانت وحدات البت تلك مضبوطة على صفر. يمكن أن تستخدم الموجهات الوسيطة بين نقاط نهاية النفق قيم أسبقية IP لتصنيف الحزم لميزات جودة الخدمة مثل توجيه السياسة و WFQ والاكتشاف المبكر العشوائي المرجح (WRED(.

### <span id="page-3-0"></span>أمر التصنيف المسبق لجودة الخدمة

عندما يتم تضمين الحزم بواسطة رؤوس النفق أو التشفير، لا يمكن لميزات جودة الخدمة فحص رؤوس الحزم الأصلية وتصنيف الحزم بشكل صحيح. يكون للحزم التي تنتقل عبر نفس النفق نفس رؤوس النفق، لذلك يتم التعامل مع الحزم بشكل متماثل إذا كانت الواجهة المادية مزدحمة. مع إدخال ميزة <u>[جودة الخدمة للشبكات الخاصة الظاهرية](//www.cisco.com/en/US/docs/ios/12_2t/12_2t2/feature/guide/ftqosvpn.html)</u> (VPN)، يمكن تصنيف الحزم الان قبل إنشاء قنوات الاتصال النفقي والتشفير.

في هذا المثال، اسم النفق0 هو اسم النفق. يتيح أمر التصنيف المسبق لجودة الخدمة ميزة جودة الخدمة ل VPNs على 0tunnel:

> Router(config)# **interface tunnel0** Router(config-if)# **qos pre-classify**

ملاحظة: يمكن إستخدام الأمر QoS للتصنيف المسبق لتصنيف حركة مرور البيانات استنادا إلى قيم أخرى غير أسبقية IP أو DSCP. على سبيل المثال، قد ترغب في تصنيف الحزم استنادا إلى معلومات تدفق IP أو الطبقة ،3 مثل عنوان IP المصدر والوجهة الذي يمكن إستخدام هذا الأمر له. يكون الأمر جودة الخدمة للتصنيف المسبق مطلوبا فقط إذا قمت بتصنيف حركة مرور البيانات على IP أو البروتوكول أو المنفذ. إذا كان التصنيف يستند إلى رمز DSCP، فلا يلزم التصنيف المسبق لجودة الخدمة.

## <span id="page-3-1"></span>تحديد حركة المرور لنهج جودة الخدمة

عند تكوين سياسة خدمة، قد تحتاج أولا إلى وصف حركة المرور التي تجتاز النفق. يدعم IOS Cisco محاسبة NetFlow و IP Cisco Express Forwarding (CEF) على الواجهات المنطقية مثل الأنفاق. ارجع إلى <u>[دليل حلول](//www.cisco.com/en/US/docs/ios/solutions_docs/netflow/nfwhite.html)</u> [خدمات NetFlow](//www.cisco.com/en/US/docs/ios/solutions_docs/netflow/nfwhite.html) للحصول على مزيد من المعلومات.

# <span id="page-3-2"></span>أين أقوم بتطبيق سياسة الخدمة؟

يمكنك تطبيق سياسة خدمة على واجهة النفق أو على الواجهة المادية الأساسية. يتوقف القرار حول المكان الذي سيتم تطبيق السياسة فيه على أهداف جودة الخدمة. يعتمد أيضا على الرأس الذي تريد إستخدامه للتصنيف.

- ∙ قم بتطبيق السياسة على واجهة النفق بدون **تصنيف جودة الخدمة** مسبقا عندما تريد تصنيف الحزم استنادا إلى راس النفق المسبق.
- قم بتطبيق النهج على الواجهة *الفعلية* بدون **تصنيف جودة الخدمة** المسبق عندما تريد تصنيف الحزم استنادا إلى رأس ما بعد النفق. وبالإضافة إلى ذلك، قم بتطبيق السياسة على الواجهة المادية عندما تريد تشكيل حركة مرور البيانات التي تنتمي إلى نفق أو تنظيمها، وتدعم الواجهة المادية العديد من الأنفاق.
- قم بتطبيق السياسة على الواجهة *المادية* وتمكين **تصنيف جودة الخدمة** المسبق على واجهة نفق عند رغبتك في تصنيف الحزم استنادا إلى رأس النفق السابق.

# <span id="page-3-3"></span>واجهات النفق متعدد النقاط

لا يتم دعم التشكيل الداخلي CBWFQ المستند إلى الفئة على واجهة متعددة النقاط. يقوم معرف تصحيح الأخطاء من Cisco <u>CSCds87191</u> بتكوين الموجه لطباعة رسالة خطأ عند رفض السياسة.

### <span id="page-3-4"></span>مشكلات معروفة

في حالات نادرة، يؤدي تطبيق سياسة الخدمة التي تم تكوينها باستخدام الأمر shape إلى إستخدام وحدة المعالجة المركزية (CPU (بشكل كبير وأخطاء المحاذاة. ينتج حمل وحدة المعالجة المركزية عن تسجيل أخطاء المحاذاة، والتي تحدث بدورها عن إعداد واجهة الإخراج ومعلومات إعادة كتابة التجاور بشكل غير صحيح. تؤثر هذه المشكلة فقط على الأنظمة الأساسية غير RSP) الطرفية المنخفضة) والأنظمة الأساسية التي تستخدم تحويل CEF المستند إلى الجسيمات، ويتم حلها عبر معرفات الأخطاء 35<u>0304US و2SCuk30302 من</u> Cisco. يمكنك أيضا إعتبار هذه الحلول البديلة:

- استبدلت GRE عملية كبسلة مع نفق أسلوب ipip.
	- استبدلت الشكل أمر مع الشرطة.
- تكوين التكوين على الواجهة المادية التي تدعم النفق.

## <span id="page-4-0"></span>معلومات ذات صلة

- <u>[جودة الخدمة للشبكات الخاصة الظاهرية](//www.cisco.com/en/US/docs/ios/12_2t/12_2t2/feature/guide/ftqosvpn.html?referring_site=bodynav)</u>
	- [تكوين نفق GRE عبر الكابل](//www.cisco.com/en/US/tech/tk86/tk89/technologies_configuration_example09186a008011520d.shtml?referring_site=bodynav)
		- <u>[دعم تقنية جودة الخدمة](//www.cisco.com/web/psa/technologies/index.html?c=268435881&referring_site=bodynav)</u>
- [تكوين نفق GRE عبر IPSec باستخدام OSPF](//www.cisco.com/en/US/tech/tk583/tk372/technologies_configuration_example09186a00800a43f6.shtml?referring_site=bodynav)
	- [الدعم التقني والمستندات Systems Cisco](//www.cisco.com/cisco/web/support/index.html?referring_site=bodynav)

ةمجرتلا هذه لوح

ةي الآلال تاين تان تان تان ان الماساب دنت الأمانية عام الثانية التالية تم ملابات أولان أعيمته من معت $\cup$  معدد عامل من من ميدة تاريما $\cup$ والم ميدين في عيمرية أن على مي امك ققيقا الأفال المعان المعالم في الأقال في الأفاق التي توكير المالم الما Cisco يلخت .فرتحم مجرتم اهمدقي يتلا ةيفارتحالا ةمجرتلا عم لاحلا وه ىل| اًمئاد عوجرلاب يصوُتو تامجرتلl مذه ققد نع امتيلوئسم Systems ارامستناه انالانهاني إنهاني للسابلة طربة متوقيا.